# <span id="page-0-0"></span>**Konverentside krediitkaardimaksete süsteemi kasutusjuhend**

Tere!

All on kirjeldatud konverentsi krediitkaardimaksete süsteemi kasutusjuhend:

Testkeskkond: <http://arendustomcat.ut.ee:8080/istest/conference/admin/>

Töökeskkond:<https://www.is.ut.ee/is/conference/admin/>

**NB! Konverentside krediitkaardimaksete süsteemi kasutamiseks on vaja juurdepääsuõigusi, mille saamiseks tuleb vormistada DHIS-is "Taoltus TÜ krediitkaardimaksete keskkonna kasutamiseks" (RH kontakt: Kaie Aia [kaie.aia@ut.ee](mailto:kaie.aia@ut.ee) 7375208).**

Pärast juurdepääsu õiguste saamist pääseb süsteemi ülikooli kasutajatunnuse ja parooliga.

Avalehel on nähtaval kõik süsteemi sisestatud konverentsid. Hetkel need õigustega eraldi kasutajate jaoks piiratud ei ole. Konverentsi olek näitab, kas registreerimise vormi saab veebikasutaja täita või mitte.

Konverentsi detailvaate avamiseks vajuta vastavale konverentsi reale.

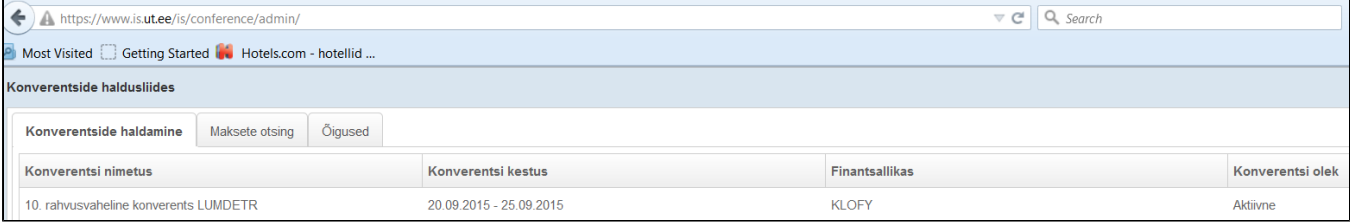

**Konverentsi detailvaatel** saad seadistada konverentsi põhiandmed ja maksmise read.

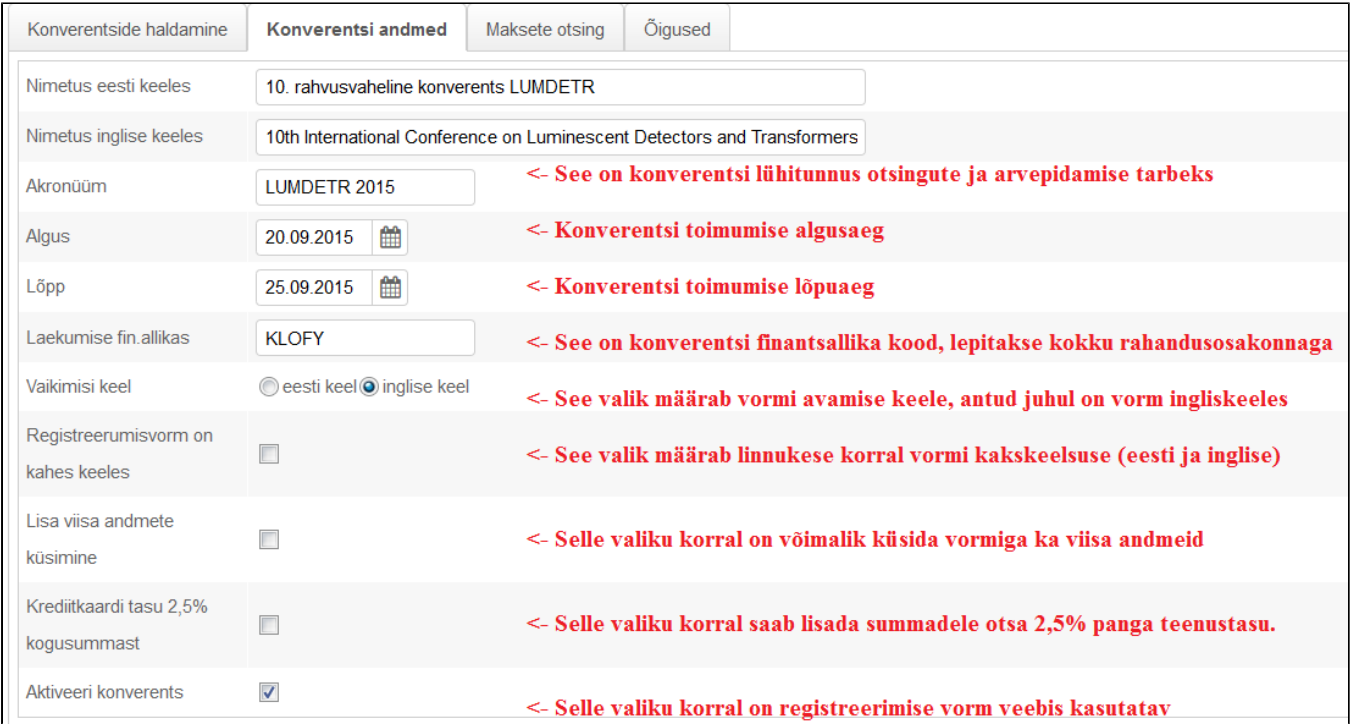

Kogu süsteem on üles ehitatud nii, et konverentsi osalustasude ja täiendava info kogumise jaoks seadistad nii palju ridasi kui vaja, kasutades vastavat lisarea tüüpi.

Kõige olulisem on **rea näitamise kestus**, vastav rida on vormil nähtav ainult sisestatud kuupäevade perioodil (ülemine on näitamise alguse ja alumine lõpu aeg).

Seda on hea kasutada kui registreerumisel on mingi ajani odavam osalustasu ja pärast muutub osalustasu kallimaks. Selleks seadistad lihtsalt kaks rida erinevate kuupäevadega.

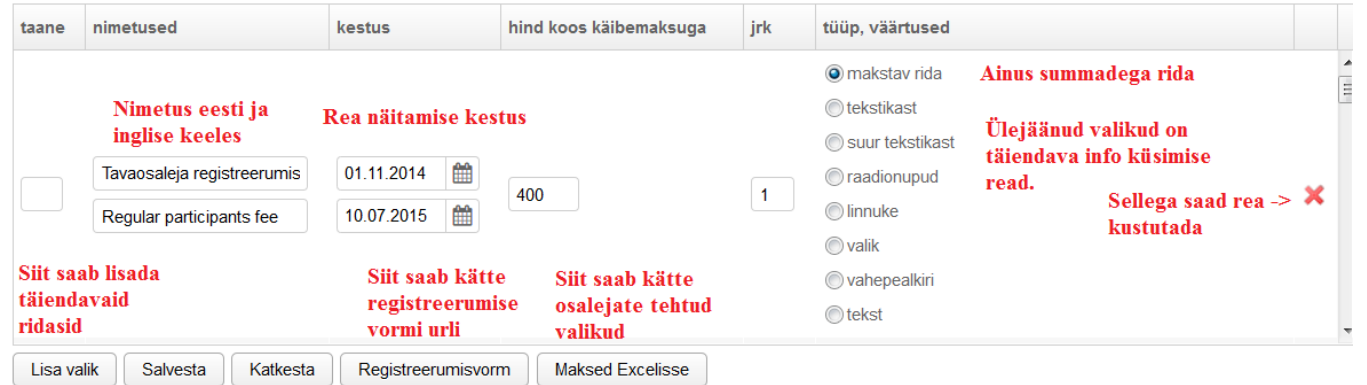

Registreerumise vormi alt saad vastavat vormi koheselt katsetada ja selle vormi url tuleb lisada teie konverentsi lehele iframena.

Juhend asub siin: [Lehe sisu lisamine](https://sisu.ut.ee/juhendid/lehe-sisu-lisamine)

Näidis kodulehel: [http://lumdetr.ut.ee/?page\\_id=23](http://lumdetr.ut.ee/?page_id=23) või pildina [LUMDETR 2015](https://wiki.ut.ee/download/attachments/30838108/Make%20a%20payment%20_%20LUMDETR%202015.pdf?version=1&modificationDate=1427800792000&api=v2)

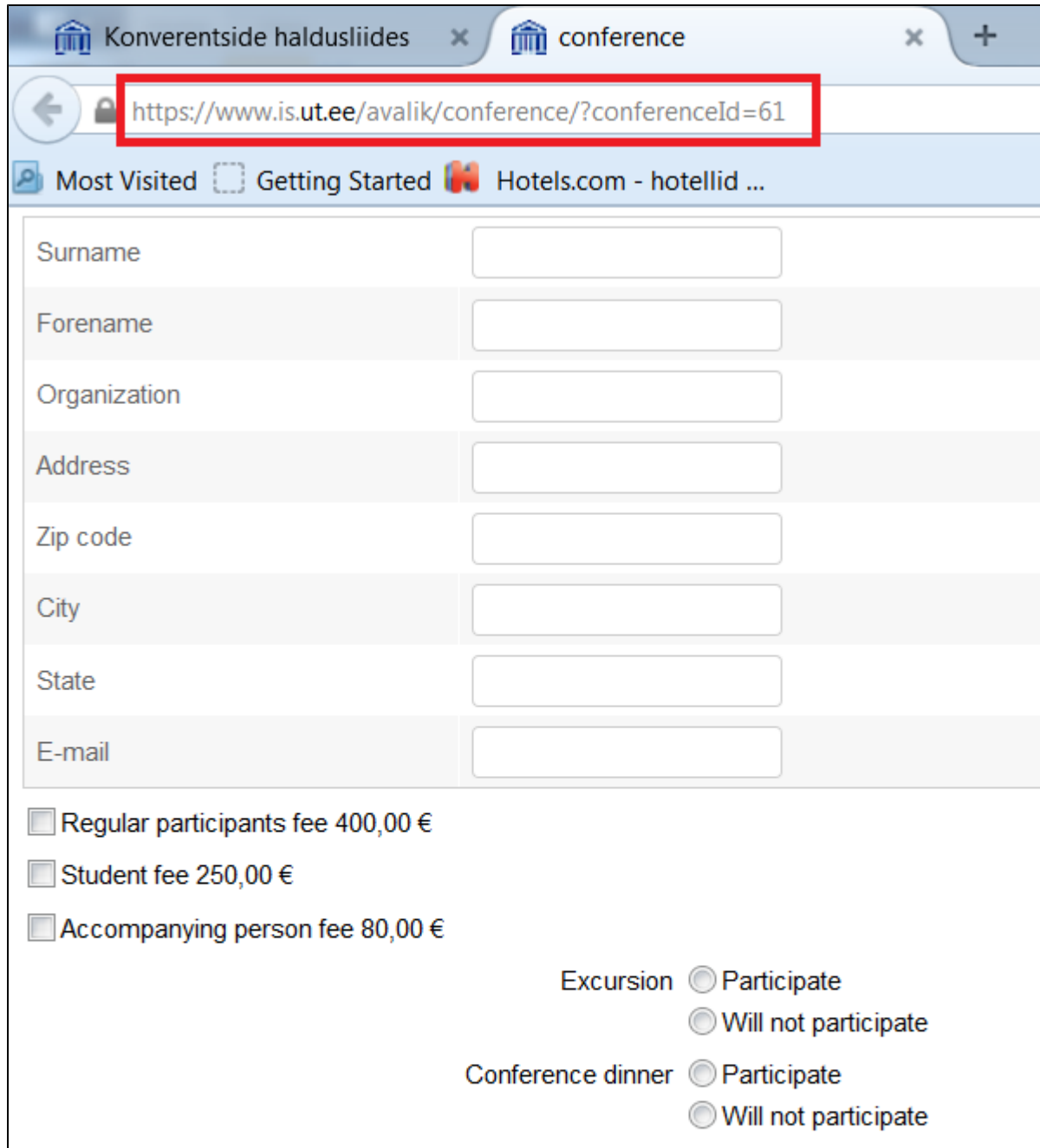

### Pay with creditcard

Pay by bank transfer

After an order has been placed, the client is automatically directed to the payment page of E card number, security code and expiry date, the payment is authorised by the client's bank.

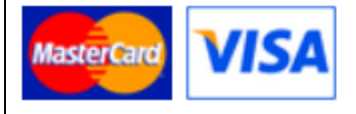

Teie tehtaval kodulehel peab olema info järgmiste asjade kohta:

- 1. Selgitus, mille eest makstakse
- 2. Pangaülekande selgitus

#### **Payment by bank transfer:**

In description please write: **konverentsi nimi, Your\_Family\_Name** Address: Tartu University, Ülikooli 18, 50090 TARTU, ESTONIA Registration number: 74 00 10 73 Bank: SEB Pank AS, Tornimäe 2, 15010 TALLINN IBAN: EE281010102000234007 SWIFT/BIC: EEUHEE2X

1. Katkestamise, tühistamise ja raha tagastamise tingimused.

## Recent space activity

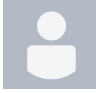

[Kaie Aia](https://wiki.ut.ee/display/~kaieaia) [Konverentside krediitkaardimaksete süsteemi kasutusjuhend](#page-0-0) updated 17.02.2022 [view change](https://wiki.ut.ee/pages/diffpagesbyversion.action?pageId=30838108&selectedPageVersions=10&selectedPageVersions=9)

[Kai Poolakese](https://wiki.ut.ee/display/~kai72) [Konverentside krediitkaardimaksete süsteemi kasutusjuhend](#page-0-0) updated 06.04.2017 [view change](https://wiki.ut.ee/pages/diffpagesbyversion.action?pageId=30838108&selectedPageVersions=9&selectedPageVersions=8)

[Priit Kleemann](https://wiki.ut.ee/display/~priitkle) [Konverentside krediitkaardimaksete süsteemi kasutusjuhend](#page-0-0) updated 31.03.2015 [view change](https://wiki.ut.ee/pages/diffpagesbyversion.action?pageId=30838108&selectedPageVersions=4&selectedPageVersions=3)

### Space contributors

- [Kaie Aia](https://wiki.ut.ee/display/~kaieaia) (882 days ago)
- [Kai Poolakese](https://wiki.ut.ee/display/~kai72) (2660 days ago)
- [Priit Kleemann](https://wiki.ut.ee/display/~priitkle) (3396 days ago)